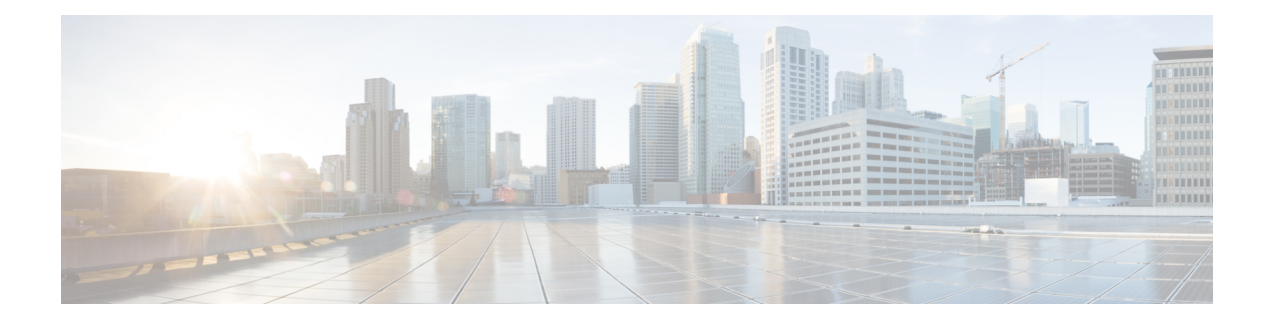

# **Migrating to Smart Licensing Using Policy**

To upgrade to SLP, you must upgrade the software version (image) on the switch to a supported version.

# **Before You Begin**

Ensure that you have read the [Upgrades](cisco-nexus-nx-os-smart-licensing-using-policy-user-guide_chapter5.pdf#nameddest=unique_27) section, to understand how SLP handles various aspects of all earlier licensing models.

When migrating from traditional licensing model to SLP, license conversion takes place automatically. This Device Led Conversion (DLC) process is triggered when traditional licenses are detected on the device during an upgrade. DLC request is sent to CSSM as part of the license report and may take up to an hour to complete.

### **Upgrading the Switch Software**

See the corresponding release note for the upgrade procedure. If there are any general release-specific considerations, these are called-out in the corresponding release notes.

Also refer to the sample show command outputs of the migration scenarios provided below. Sample outputs are provided for before and after migration, for comparison.

- Smart [Licensing](#page-0-0) to Smart Licensing Using Policy, on page 1
- RTU [Licensing](#page-7-0) to Smart Licensing Using Policy, on page 8
- [Evaluation](#page-8-0) or Eval Expired to Smart Licensing Using Policy, on page 9

# <span id="page-0-0"></span>**Smart Licensing to Smart Licensing Using Policy**

The following is an example of a Cisco Nexus 9000 switch migrating from Smart Licensing to SLP. This is a High Availability setup with an active and a standby.

The show command outputs below call-out key fields to check, before and after migration.

## **Table 1: Smart Licensing to Smart Licensing Using Policy: Show Commands**

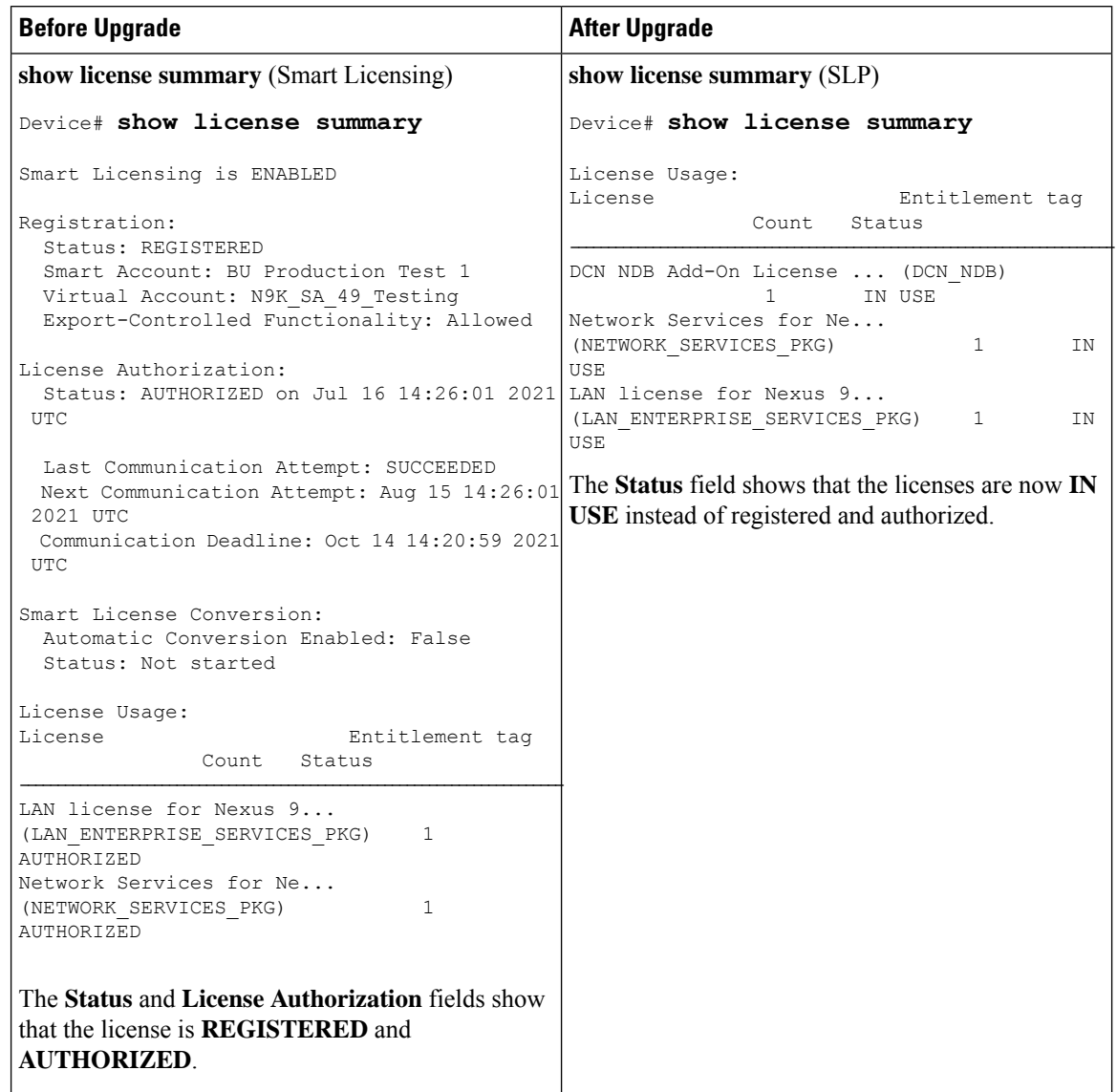

I

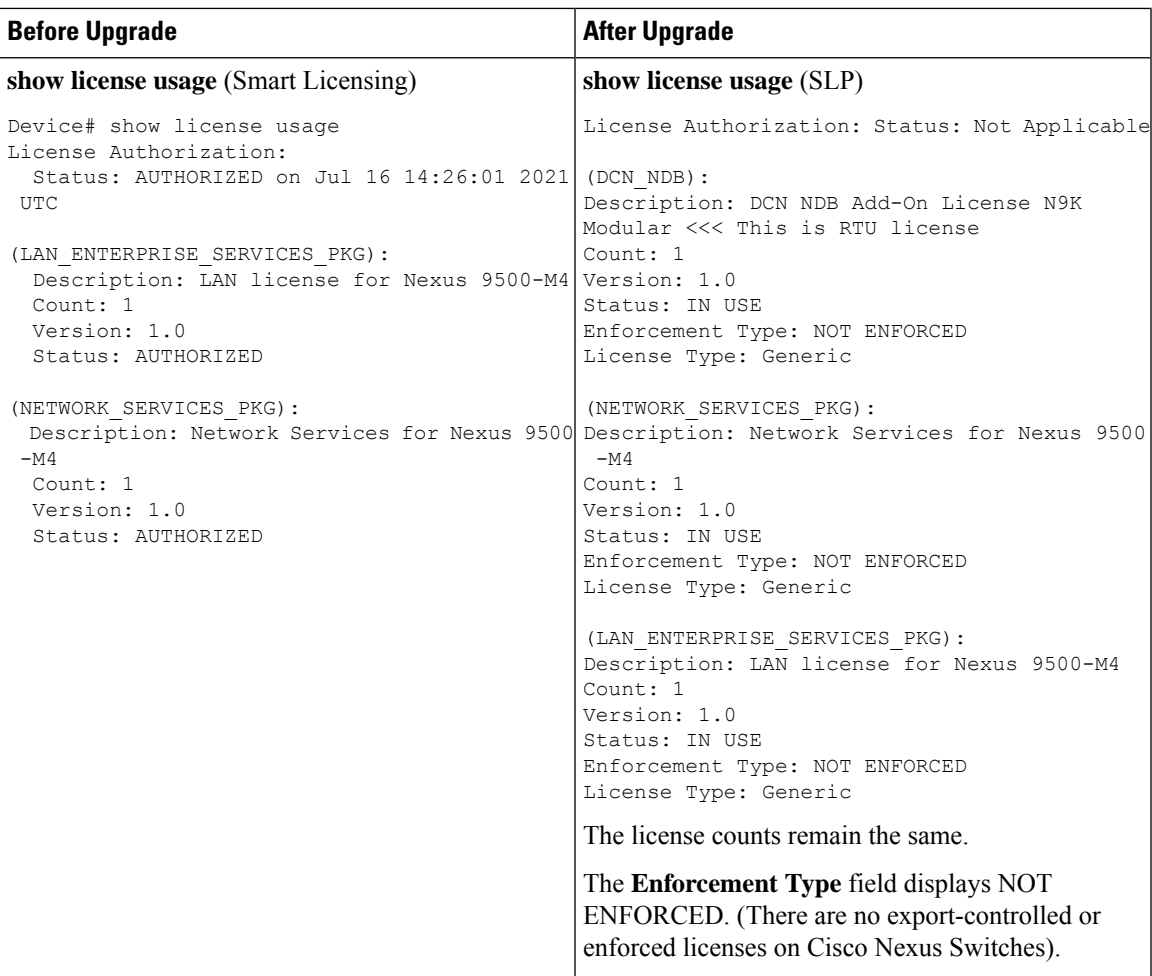

I

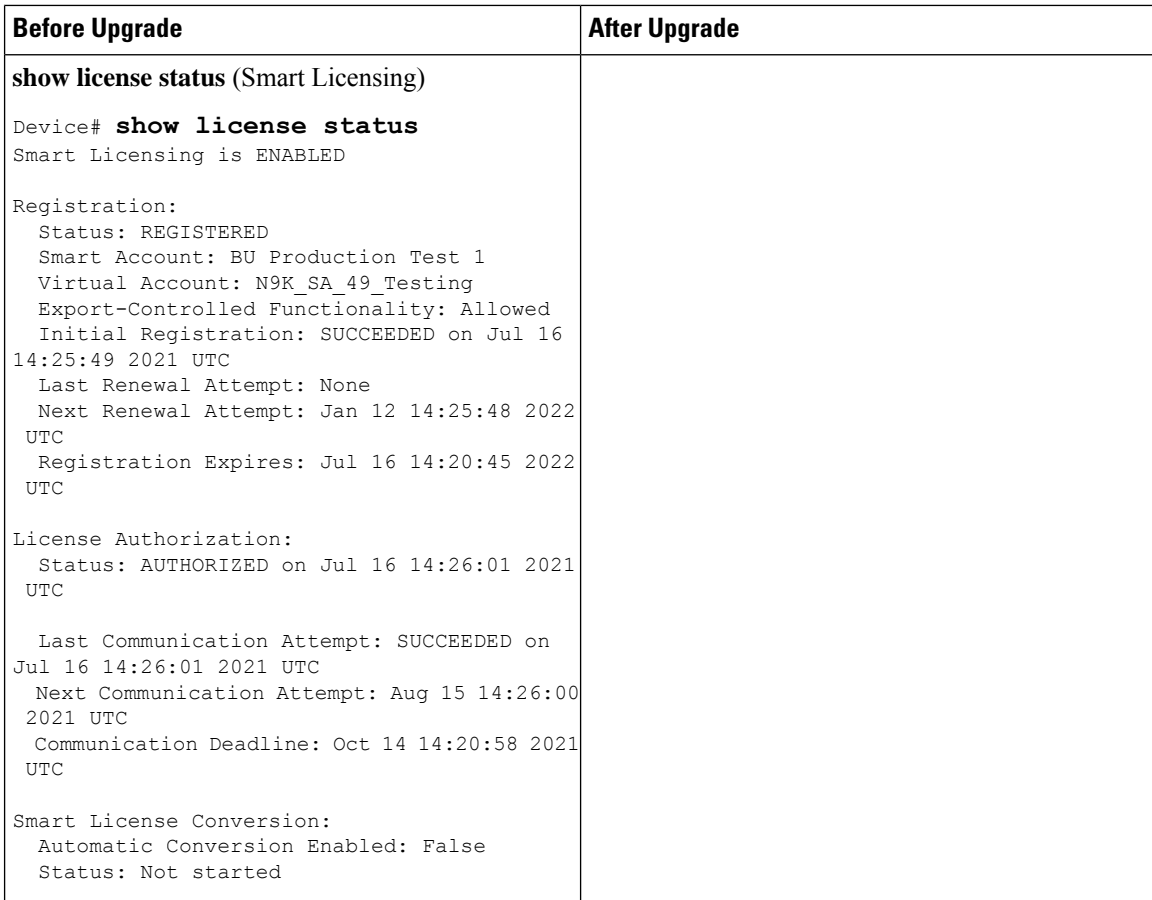

×

 $\overline{\phantom{a}}$ 

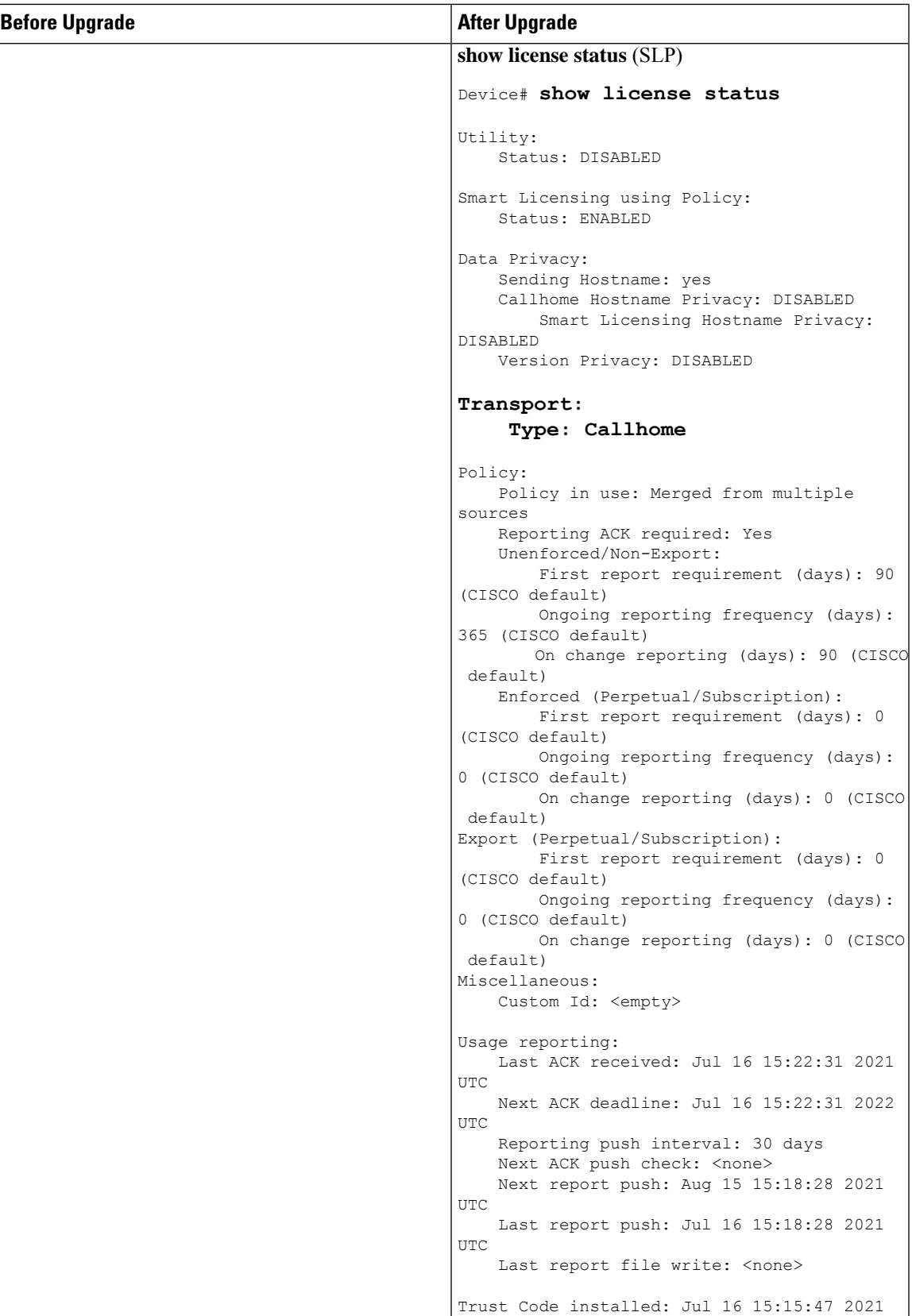

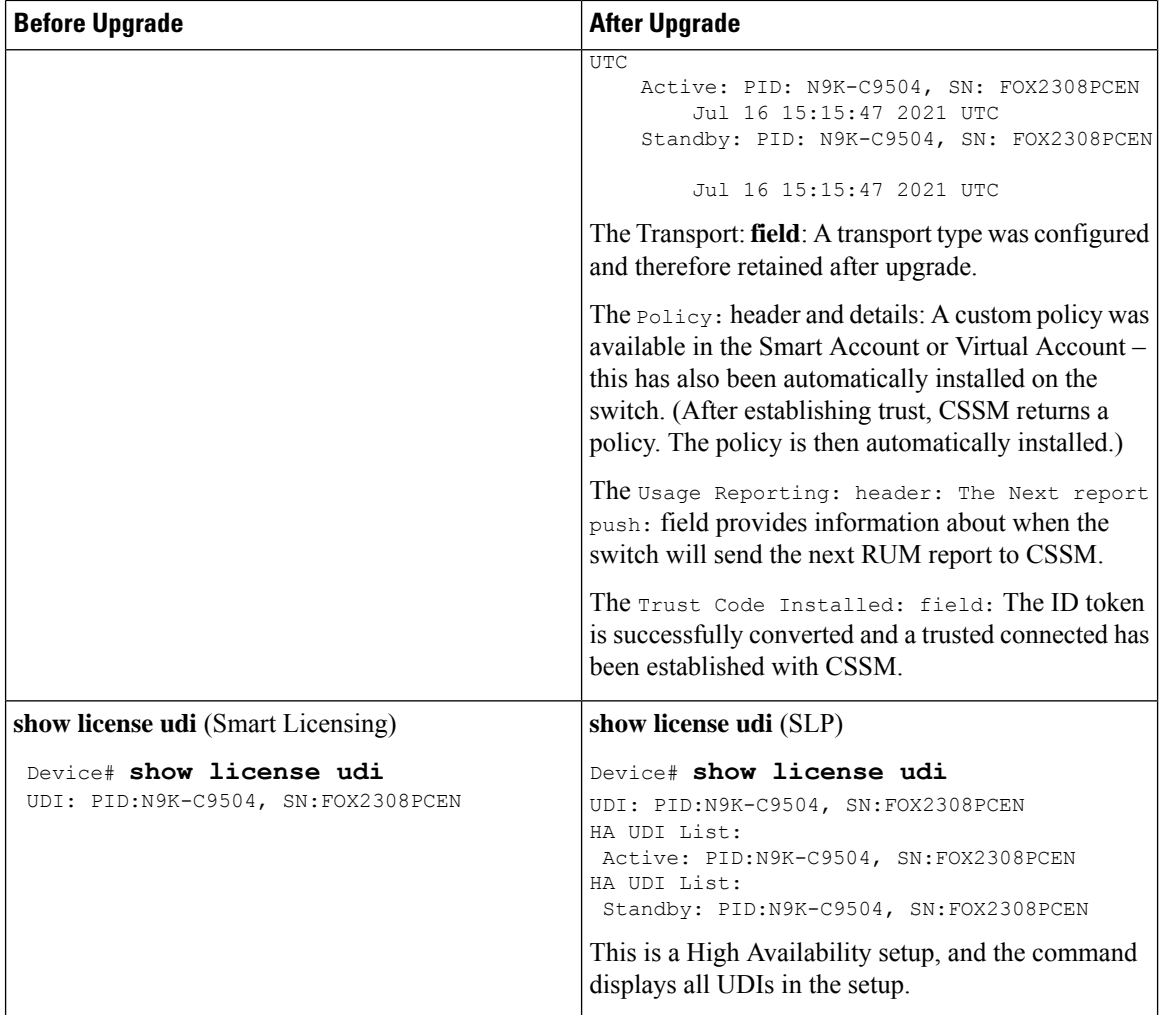

#### **CSSM Web UI After Migration**

Log in to the CSSM Web UI at <https://software.cisco.com/software/smart-licensing/alerts> and click **Smart Software Licensing**. Under **Inventory** > **Product Instances**.

Registered licenses in the Smart Licensing environment were displayed with the hostname of the product instance in the Name column. After upgrade to SLP, they are displayed with the UDI of the product instance. All migrated UDIs are displayed. In this example, they are

PID:C9500-16X,SN:FCW2233A5ZV and PID:C9500-16X,SN:FCW2233A5ZY.

Only the active product instance reports usage, therefore PID:C9500-16X,SN:FCW2233A5ZV displays license consumption information under **License Usage**.

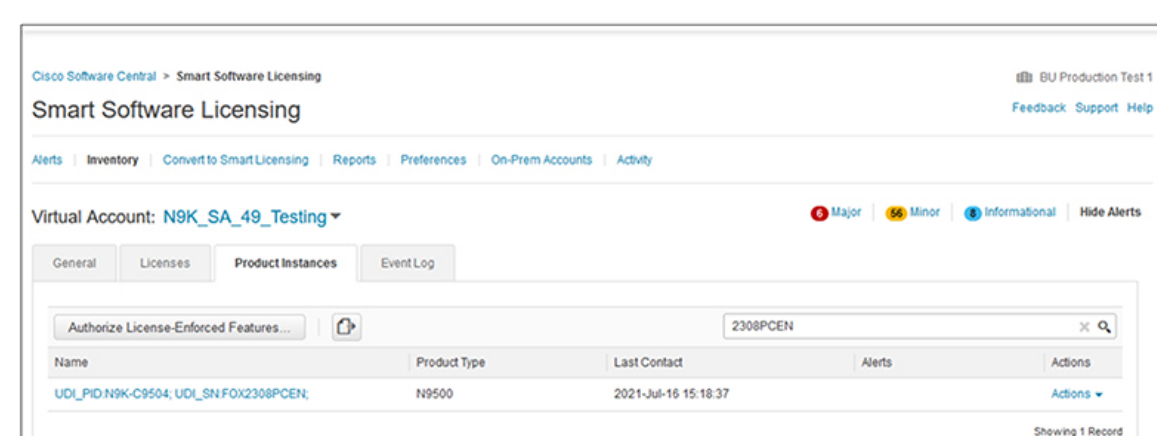

**Figure 1: Smart Licensing to Smart Licensing Using Policy: Active and Standby Product Instances After Migration**

Figure 2: Smart Licensing to Smart Licensing Using Policy: UDI and License Usage under Active Product Instance

|                                                 | UDI_PID:N9K-C9504; UDI_SN:FOX2308PCEN; K |                                        | <b>Active product instance</b>                                |          |
|-------------------------------------------------|------------------------------------------|----------------------------------------|---------------------------------------------------------------|----------|
| Overview<br>Event Log                           |                                          |                                        |                                                               |          |
| Description<br>Nexus 9500 Series Modular switch |                                          |                                        |                                                               |          |
|                                                 |                                          |                                        |                                                               |          |
| General                                         |                                          |                                        |                                                               |          |
| Name:                                           |                                          | UDI_PID:N9K-C9504; UDI_SN:FOX2308PCEN; | <b>UDI</b> after upgrade                                      |          |
| Product                                         | Nexus 9500 Series Modular switch         |                                        |                                                               |          |
| Host Identifier:                                | $\;$                                     |                                        |                                                               |          |
| MAC Address:                                    | $\sim$                                   |                                        |                                                               |          |
| PID:                                            | N9K-C9504                                |                                        |                                                               |          |
| Serial Number:                                  | FOX2308PCEN                              |                                        |                                                               |          |
| <b>UUID</b>                                     | $\sim$                                   |                                        |                                                               |          |
| Virtual Account                                 | N9K_SA_49_Testing                        |                                        | License usage<br>information under active<br>product instance |          |
| Registration Date:                              | 2021-Jul-16 15:15:43                     |                                        |                                                               |          |
| Last Contact:                                   | 2021-Jul-16 15:18:37                     |                                        |                                                               |          |
| <b>License Usage</b>                            |                                          |                                        |                                                               |          |
| License                                         |                                          | Billing                                | Expires                                                       | Required |
| LAN license for Nexus 9500-M4                   |                                          | Prepaid                                | $\sim$                                                        | 1        |
| Network Services for Nexus 9500 -M4             |                                          | Prepaid                                | $\sim$                                                        | 1        |
| DCN NDB Add-on N9K Modular                      |                                          | Prepaid                                | $\alpha$                                                      |          |

**Figure 3: Smart Licensing to Smart Licensing Using Policy: DCN NDB/RTU Licenses Showing up After Upgrade**

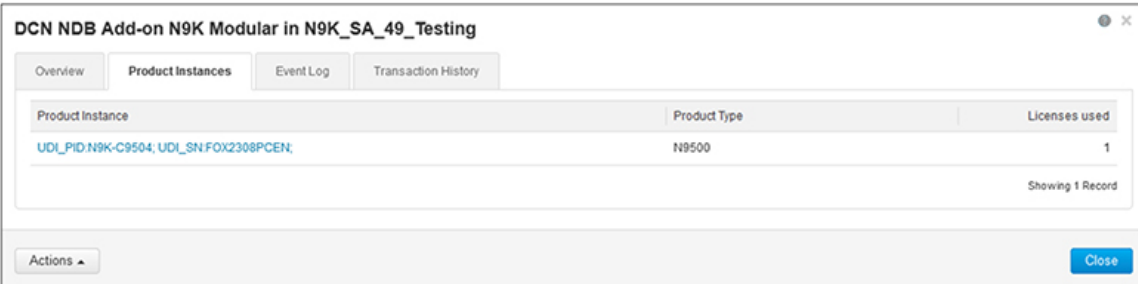

### **Reporting After Migration**

The product instance sends the next RUM report to CSSM, based on the policy.

If you want to change your reporting interval to report more frequently: on the product instance, configure the **license smartusage interval** command.Forsyntax detailssee the **license smart (global config)** command in the Command Reference for the corresponding release.

# <span id="page-7-0"></span>**RTU Licensing to Smart Licensing Using Policy**

This section provides information about migrating a Cisco Nexus 9000 Series switch from Right-to-Use (RTU) licensing to Smart Licensing Using Policy.

RTU Licensing is available for Cisco Nexus 9000 Series Switches until Cisco NX-OS Release 10.1(2), and SLP is introduced from Cisco NX-OS Release 10.2(1)F.

When the software version is upgraded from a pre-SLP version to the SLP version, all licenses are displayed as IN USE and the Cisco default policy is applied on the product instance. If any add-on licenses are used, the Cisco default policy requires usage reporting in 90 days. As all licenses on Cisco Nexus Switches are unenforced, no functionality is lost.

#### **RTU Licensing to SLP Migration - Feature TAP Aggregation**

In a scenario where a Cisco Nexus 9000 Series switch is migrated from a pre-SLP to an SLP-supported release, an NDB license, which is the only RTU license, cannot be consumed unless ACL is configured as below in the pre-SLP release. This is equivalent of the consumption of NDB RTU license in pre-SLP release.

A sample configuration for pre-SLP release is as follows:

```
switch# config
Enter configuration commands, one per line. End with CNTL/Z.
switch(config)# ip access-list iptest
switch(config-acl)# permit ip any any redirect Ethernet1/1
switch(config-acl)#
```
A sample show command output after ACL configuration for a pre-SLP release is as follows:

#### **sh ip access-lists iptest**

IP access list iptest 10 permit ip any any redirect Ethernet1/1

A sample show command output for license verification after upgrading to an SLP-supported release is as follows and the show feature command shows that the feature tap-aggregation is enabled, and NDB license is consumed:

 $\mathscr{D}$ 

Ш

```
show license usage
Device# show license usage
License Authorization:
 Status: Not Applicable
(DCN_NDB):
 Description: DCN NDB Add-On License N9K Modular
 Count: 1
 Version: 1.0
 Status: IN USE
 Enforcement Type: NOT ENFORCED
  License Type: Generic
show feature
sh feature | inc tap
tap-aggregation 1 enabled
```
Beginning with Cisco NX-OS Release 10.2(1)F, feature tap-aggregation is licensed, supported on all Cisco Nexus 9000 Series switches, and requires you to configure feature tap-aggregation before configuring related commands. **Note**

#### **CSSM Web UI After Migration**

No changes in the CSSM Web UI.

#### **Reporting After Migration**

Implement any one of the supported topologies and fulfil reporting requirements. SeeSupported [Topologies](cisco-nexus-nx-os-smart-licensing-using-policy-user-guide_chapter3.pdf#nameddest=unique_46) and [Configuring](cisco-nexus-nx-os-smart-licensing-using-policy-user-guide_chapter3.pdf#nameddest=unique_48) Smart Licensing Using Policy. The reporting method you can use depends on the topology you implement.

# <span id="page-8-0"></span>**Evaluation or Eval Expired to Smart Licensing Using Policy**

The following is an example of a Cisco Nexus 9000 switch with evaluation licenses (Smart Licensing) that are migrated to SLP.

The notion of evaluation licenses does not apply to SLP. When the software version is upgraded to one that supports SLP, all licenses are displayed as IN USE and the Cisco default policy is applied to the product instance. Since all licenses on Cisco Nexus Switches are unenforced, no functionality is lost.

The table below calls out key changes or new fields to check for in the show command outputs, after upgrade to SLP:

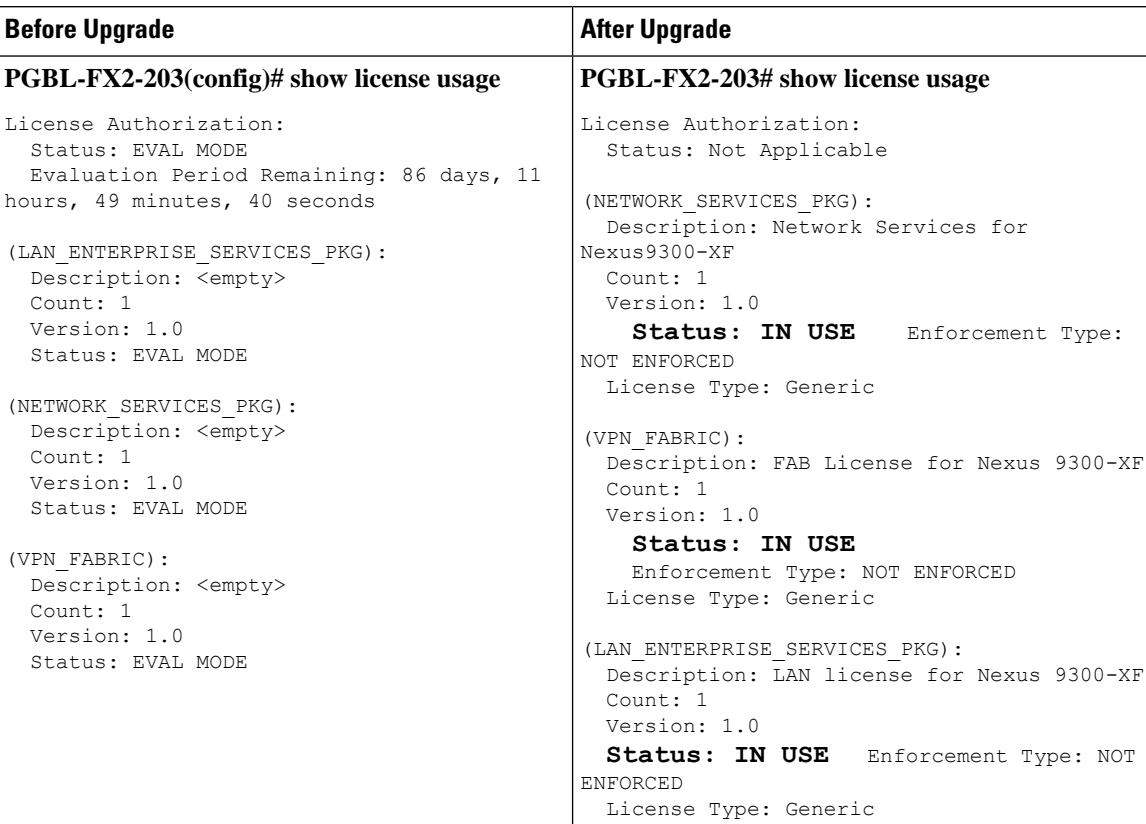

**Table 2: Evaluation or Eval Expired to Smart Licensing Using Policy: show Commands**

 $\mathbf l$ 

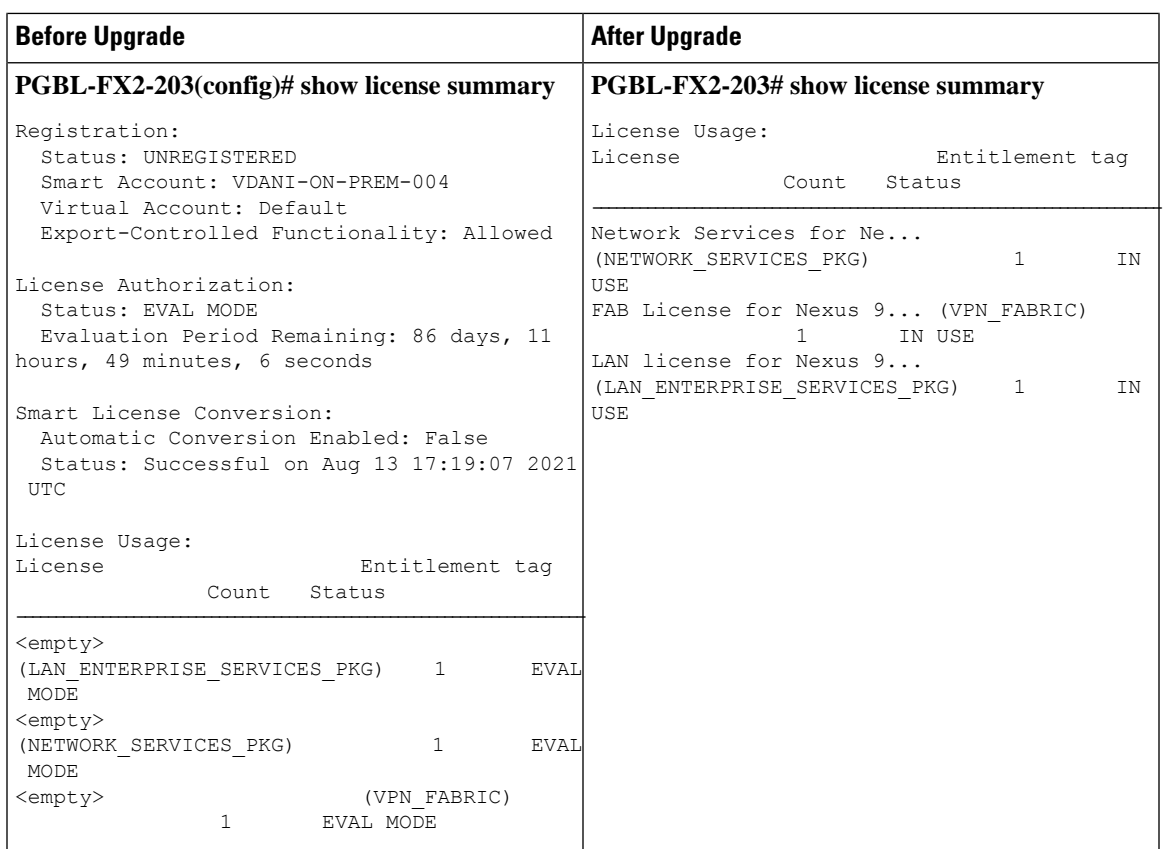

L

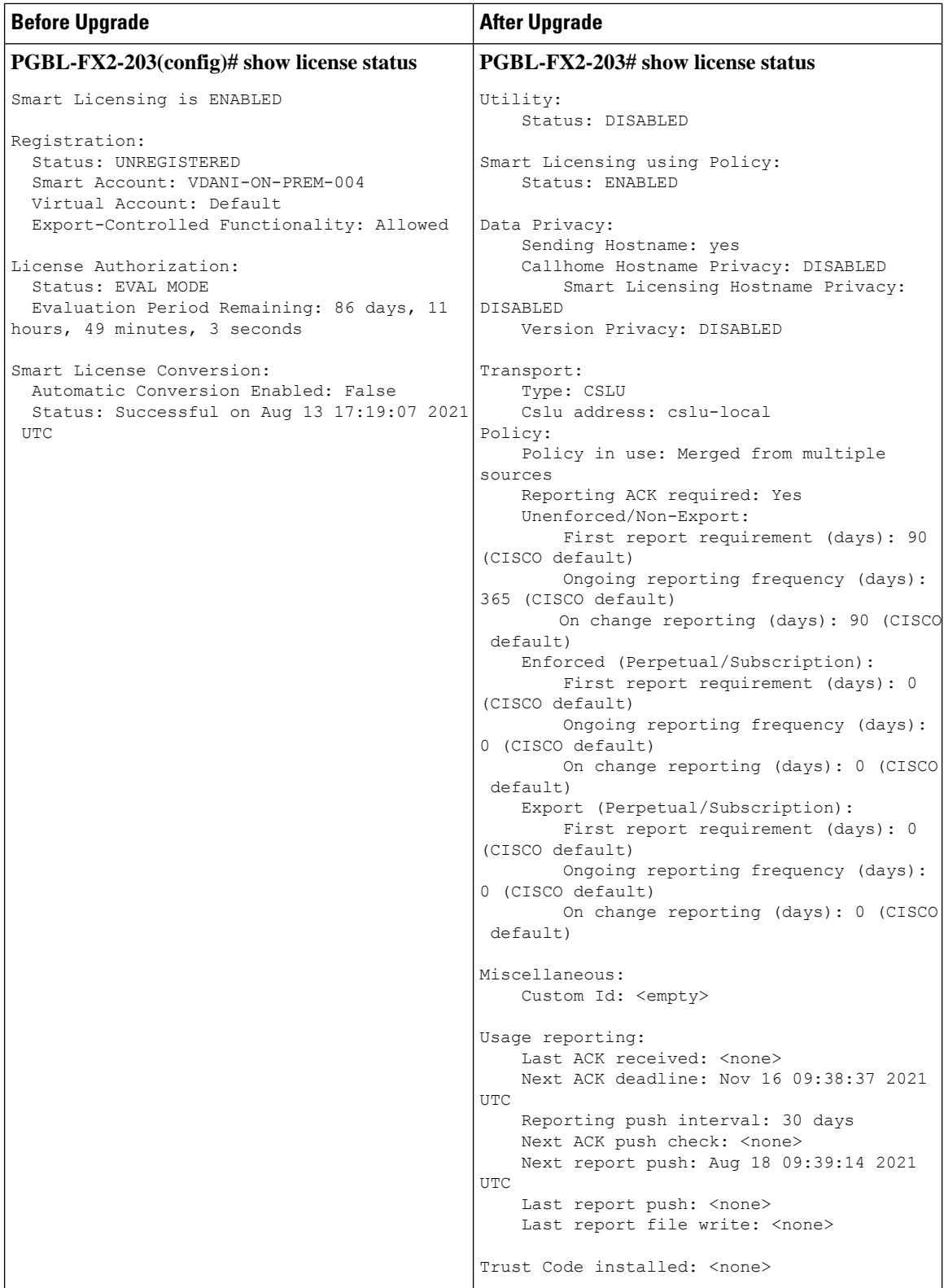

# **CSSM Web UI After Migration**

No changes in the CSSM Web UI.

## **Reporting After Migration**

Implement any one of the supported topologies and fulfill reporting requirements. See Supported [Topologies](cisco-nexus-nx-os-smart-licensing-using-policy-user-guide_chapter3.pdf#nameddest=unique_46) and Configuring Smart Licensing Using Policy. The reporting method that you can use depends on the topology you implement.

L

i.